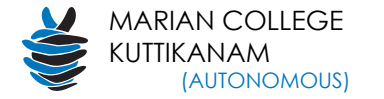

# **1. TECH SYSTEMS IN PLACE a. Customised Moodle LMS (METLE- Marian E-ware for Teaching Learning and Evaluation)**

- Teachers use Moodle LMS to **Manage courses**, and students access it from anywhere and anytime.
- Course resources, assignments and assessment tests are given to students through METLE.
- Activities and resources in the LMS - Databases, Wiki, Glossary and Discussion Forums are used in the teaching-learning process.
- Online interaction, mentoring, peer teaching, and virtual meetings through facilities like BigBlueButton.
- **Code Runner** tool utilised for programming code evaluation
- Teachers create and upload **video-content** to the LMS.

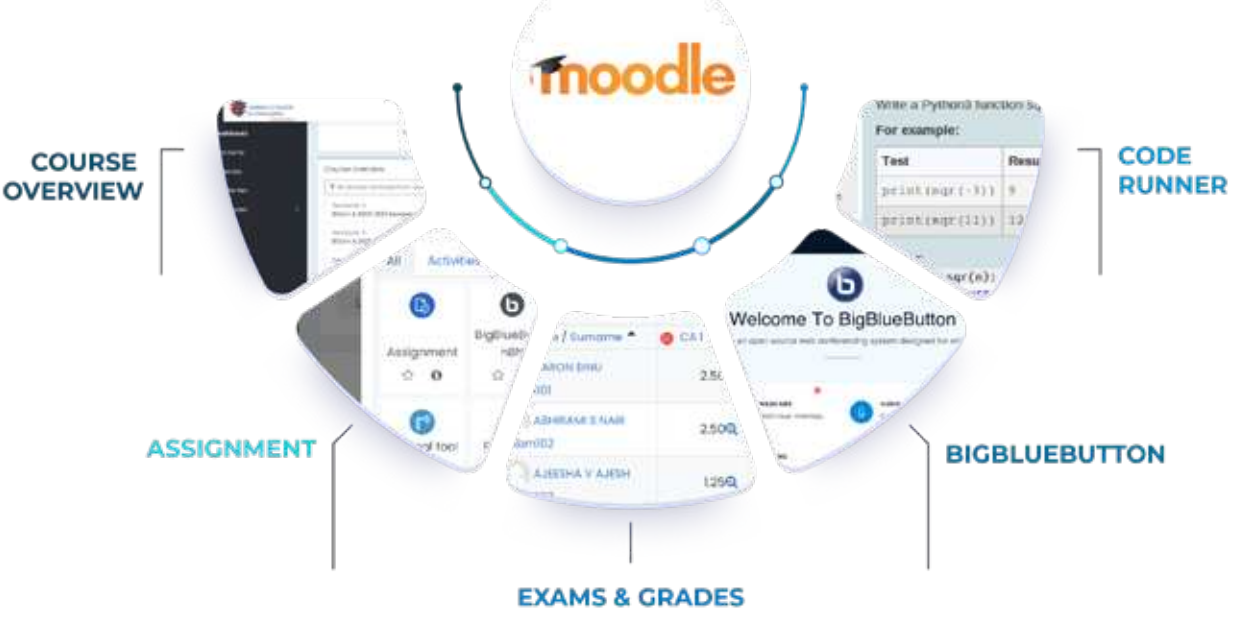

Infographics shows how Moodle allows the sharing of resources with students based upon their requirements

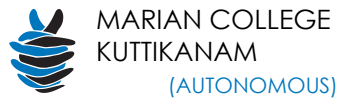

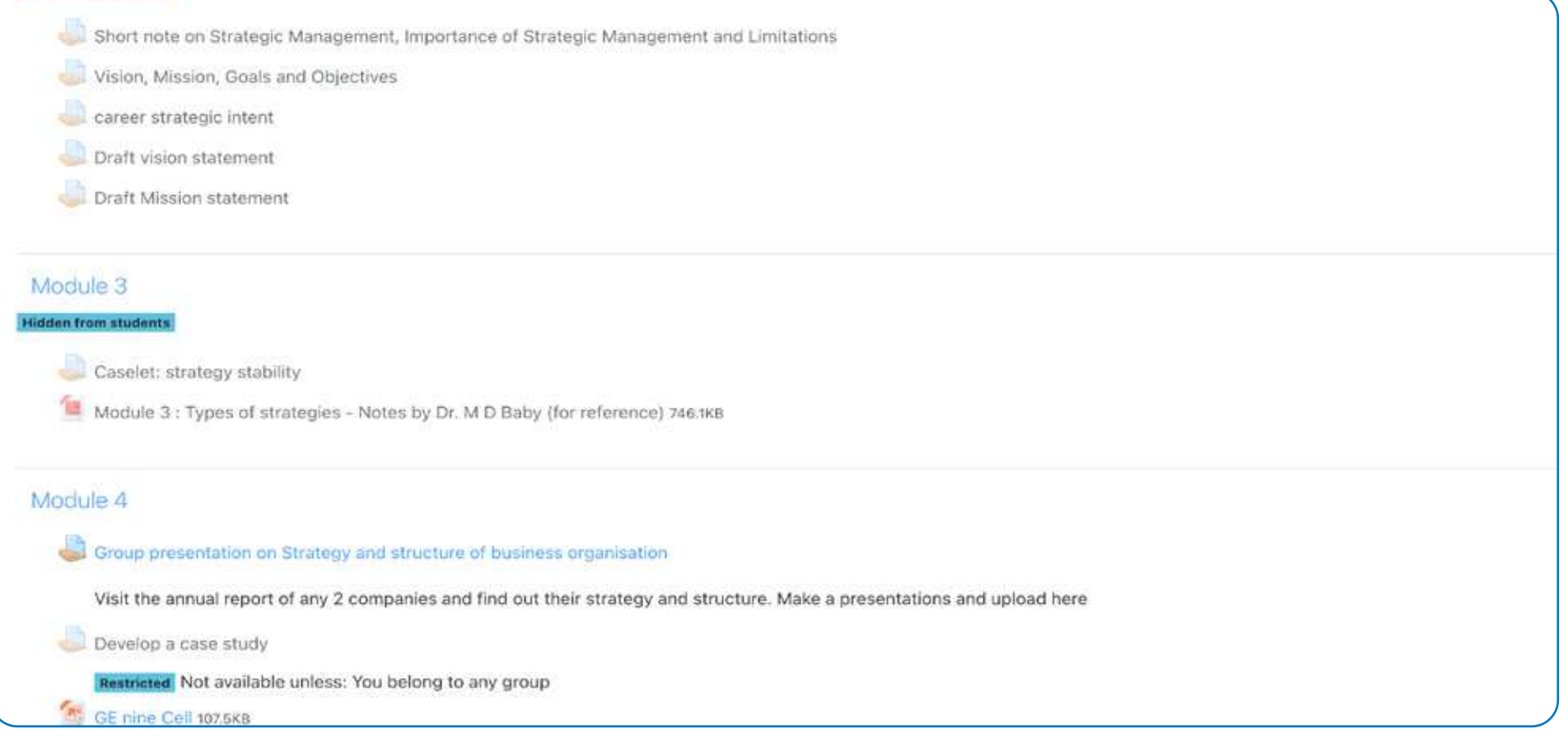

**01** COURSE MATERIALS | Display of course materials uploaded for each course

PAGE 2 | 2.3.2 TEACHERS USE ICT ENABLED TOOLS FOR EFFECTIVE TEACHING-LEARNING PROCESS

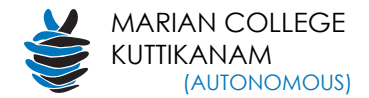

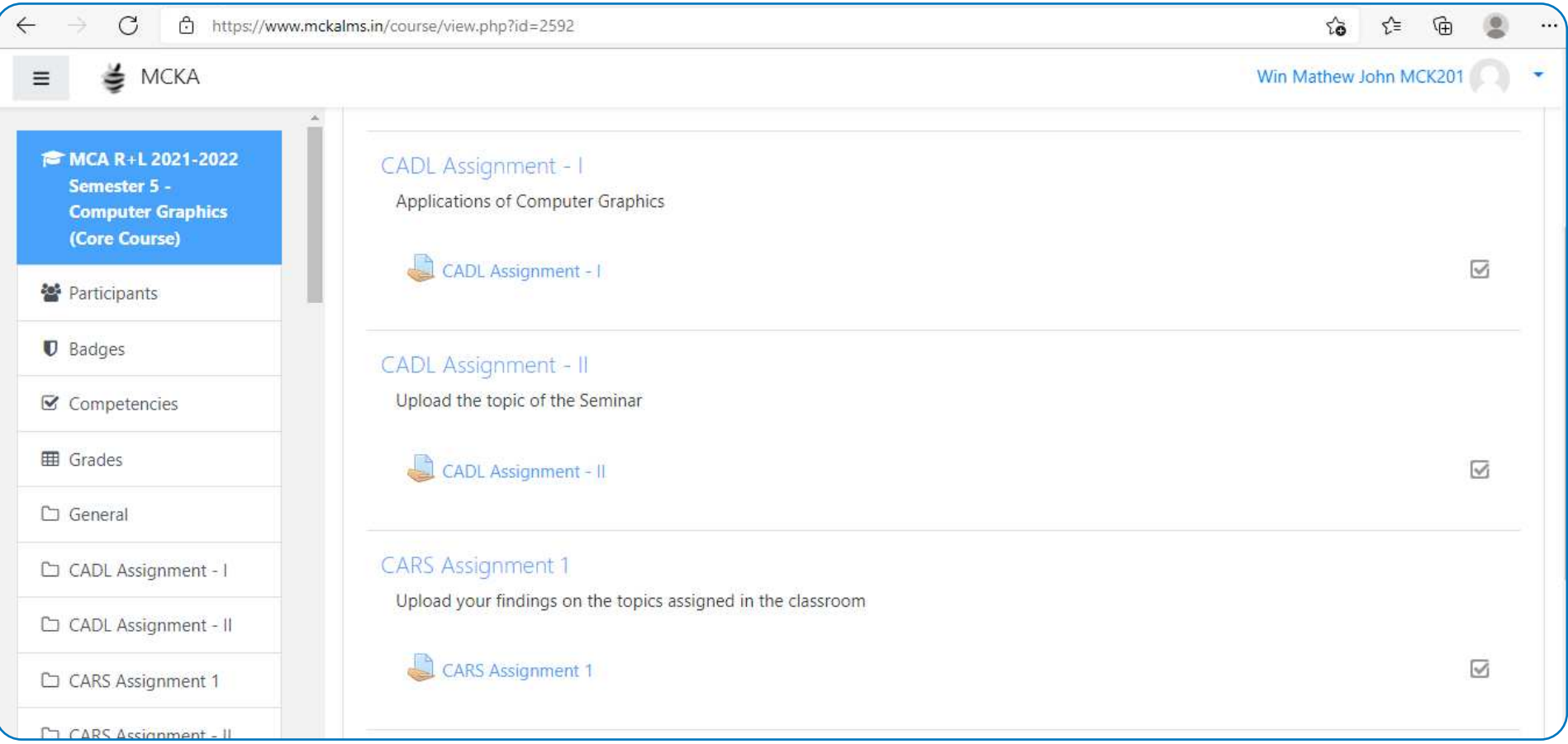

**02** ASSIGNMENT | Schedule and manage assignments and task for students

PAGE 3 | 2.3.2 TEACHERS USE ICT ENABLED TOOLS FOR EFFECTIVE TEACHING-LEARNING PROCESS

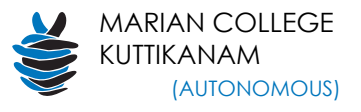

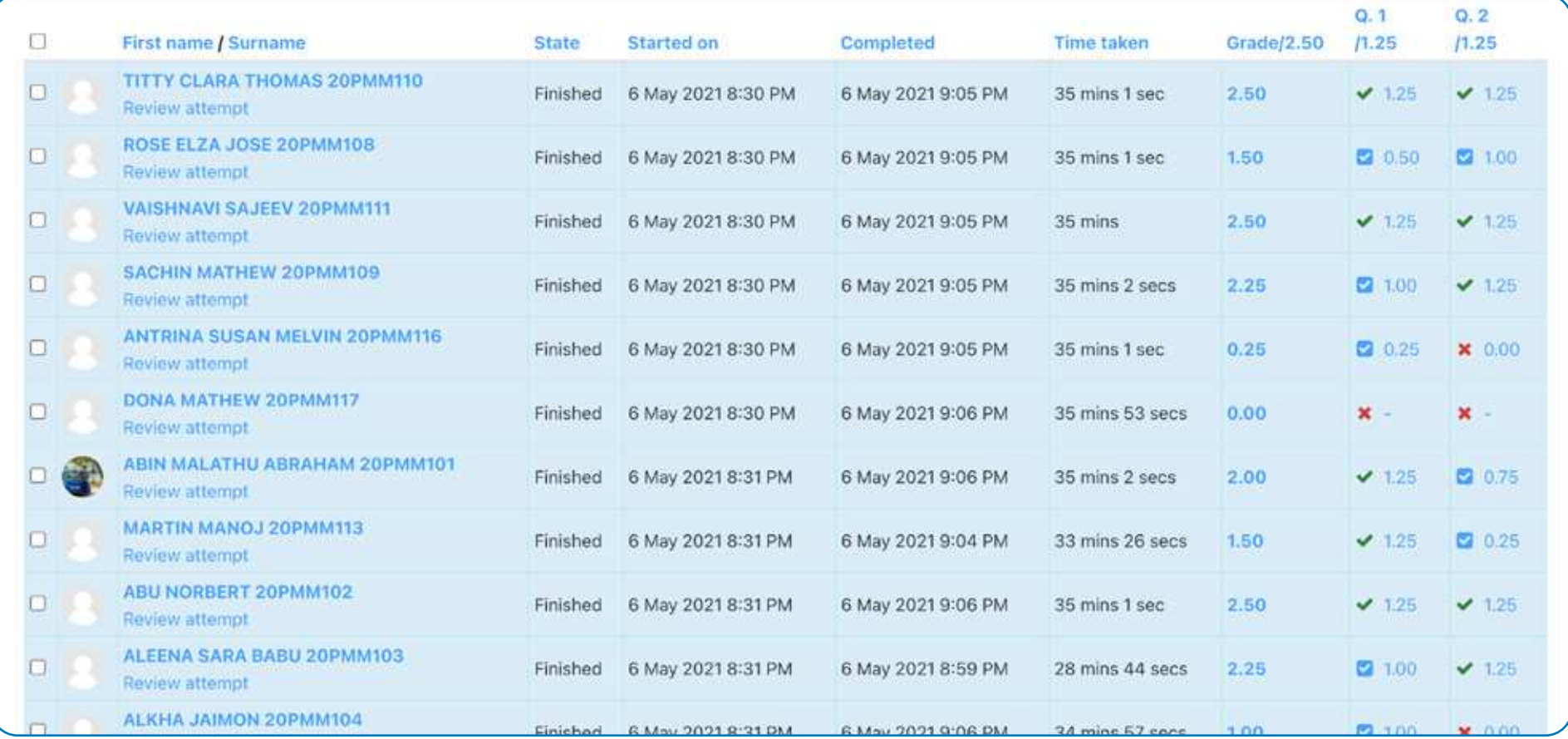

**03** EXAM AND GRADES | Schedule and manage examinations and display grades

PAGE 4 | 2.3.2 TEACHERS USE ICT ENABLED TOOLS FOR EFFECTIVE TEACHING-LEARNING PROCESS

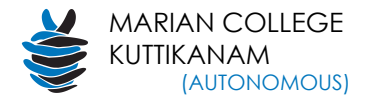

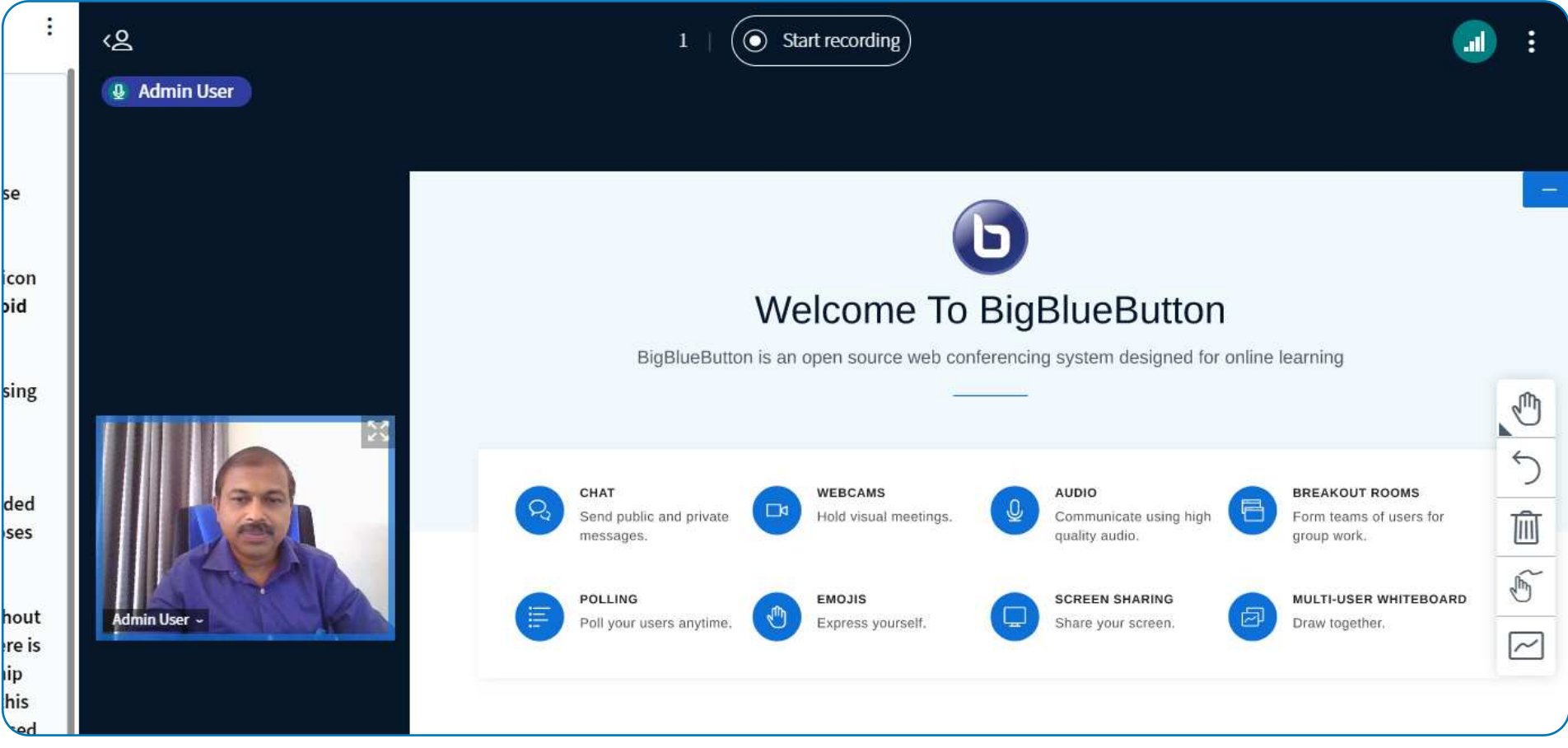

**04** BIGBLUEBUTTON **Video conferencing for live interaction with students**

PAGE 5 | 2.3.2 TEACHERS USE ICT ENABLED TOOLS FOR EFFECTIVE TEACHING-LEARNING PROCESS

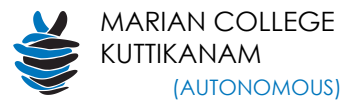

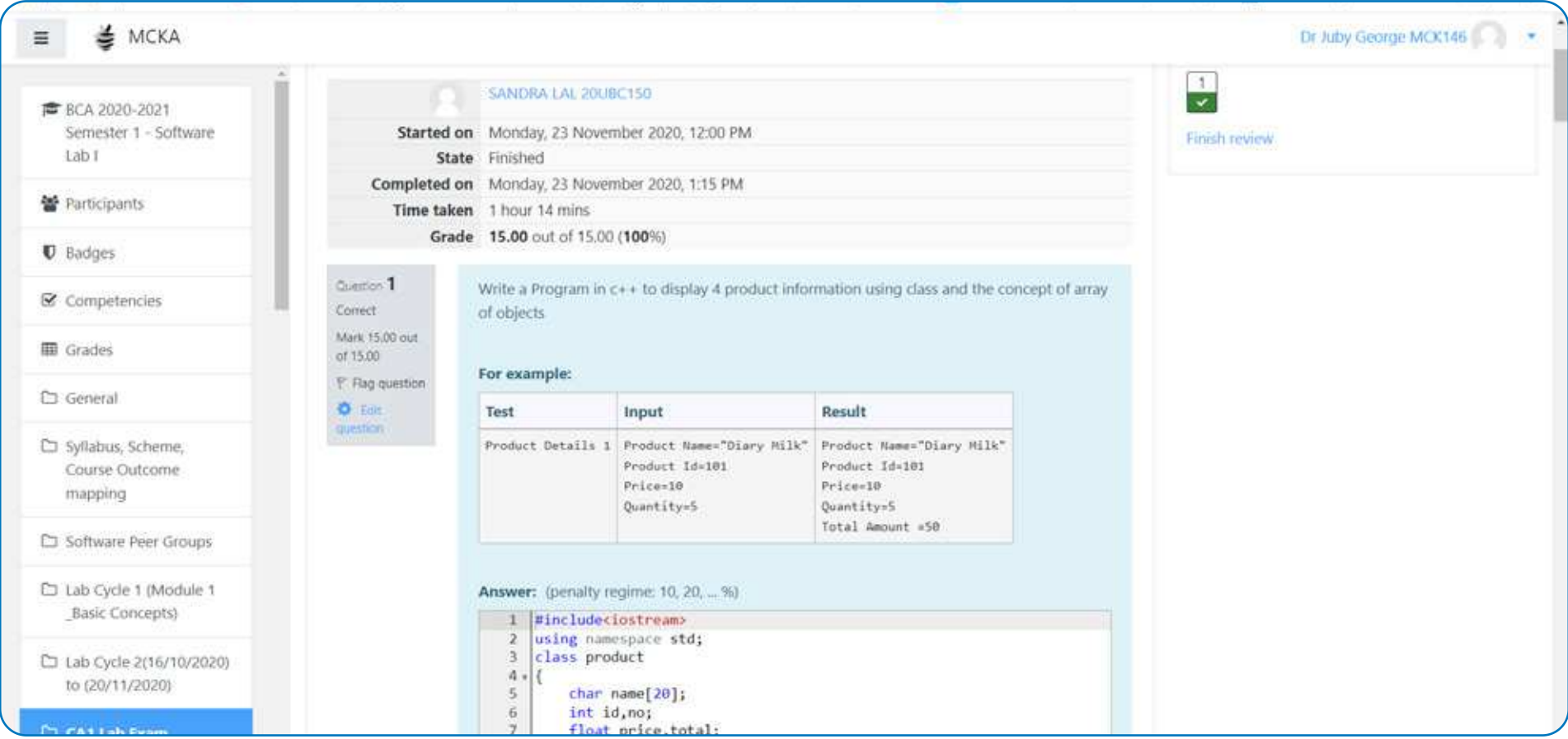

**05** CODE RUNNER | Online code editor facility of Moodle plugin

PAGE 6 | 2.3.2 TEACHERS USE ICT ENABLED TOOLS FOR EFFECTIVE TEACHING-LEARNING PROCESS

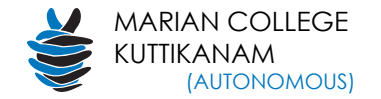

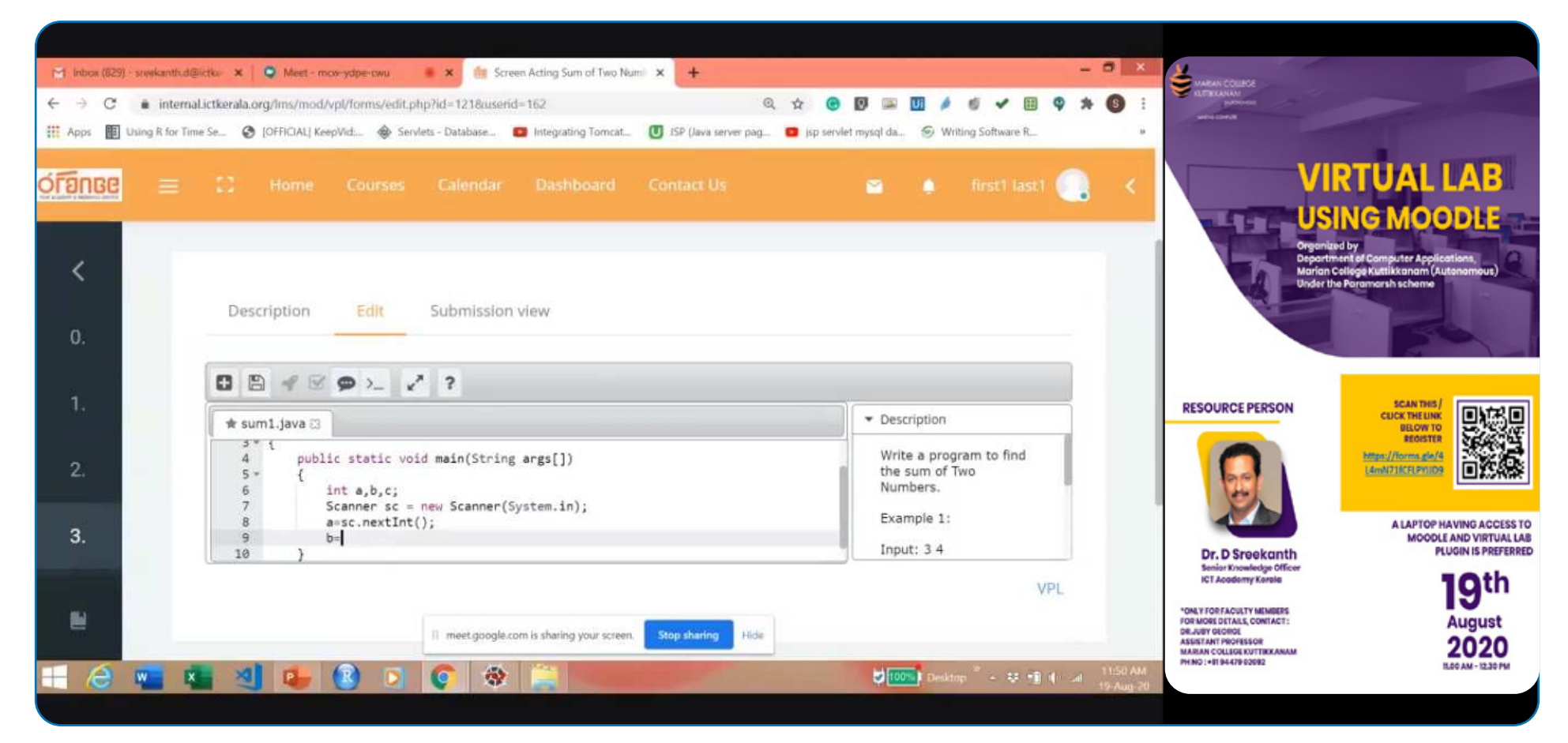

**06** VIRTUAL LAB | Virtual Programming Lab is a activity module that manage programming assignments.

**PAGE 7** | 2.3.2 TEACHERS USE ICT ENABLED TOOLS FOR EFFECTIVE TEACHING-LEARNING PROCESS

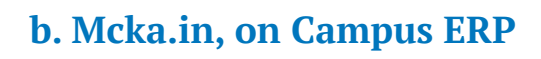

- Complete **Enterprise Resource Planning Software** for the campus, used also for individual course management also.
- For **Managing Continuous Assessments and Semester End Exams.**
- For **attendancemanagement.**
- Platform for **Question Bank generation** and examination scores **tabulation and results.**
- Interface to effectively carry out **assignments**
- Platform for **feedback and peer reviews.**

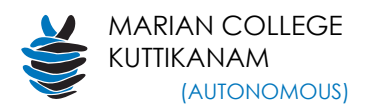

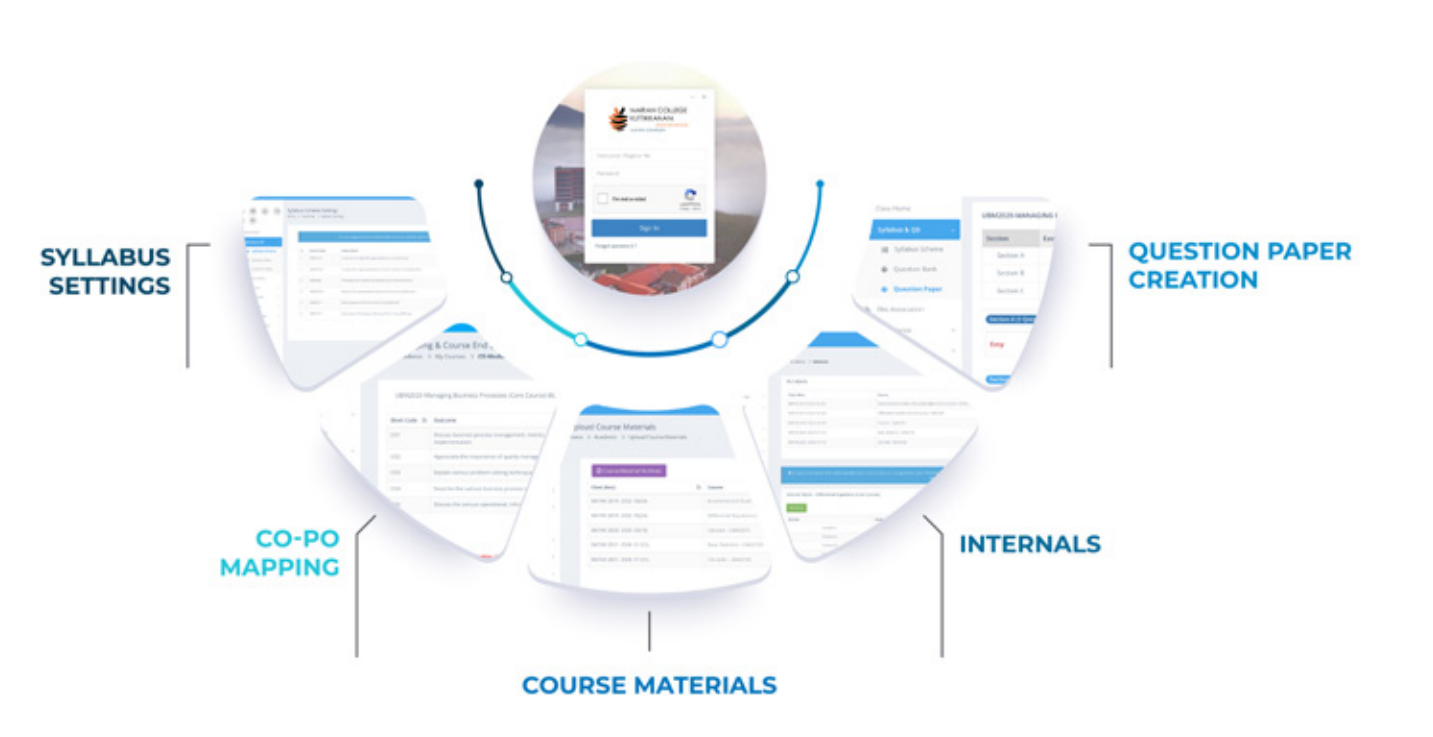

Infographics shows how mcka.in helps in complete enterprise resource planning for the campus and course management

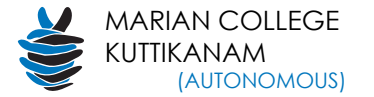

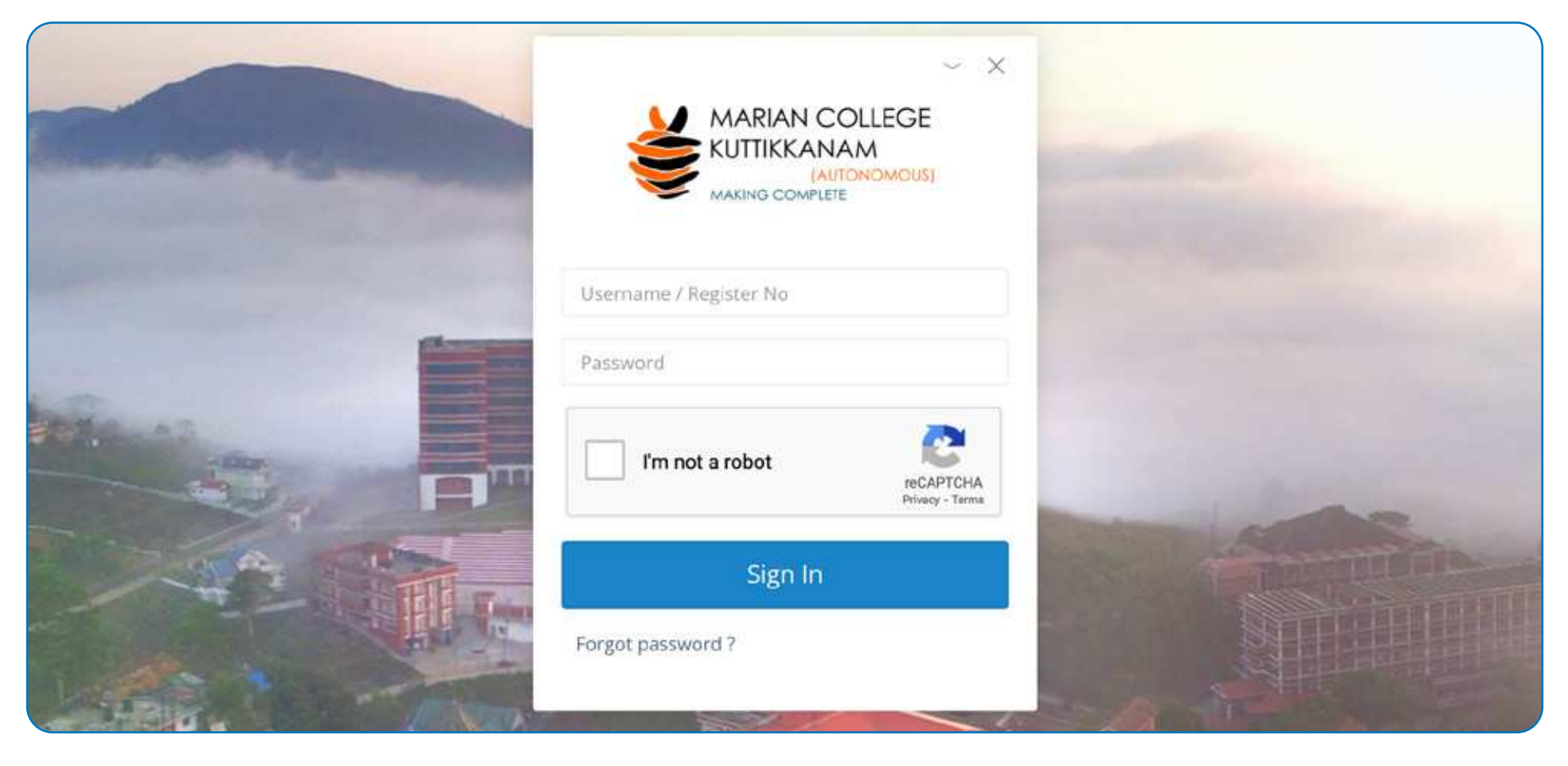

**01** MCKA LOGIN | Login page of faculty and students

PAGE 9 | 2.3.2 TEACHERS USE ICT ENABLED TOOLS FOR EFFECTIVE TEACHING-LEARNING PROCESS

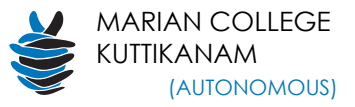

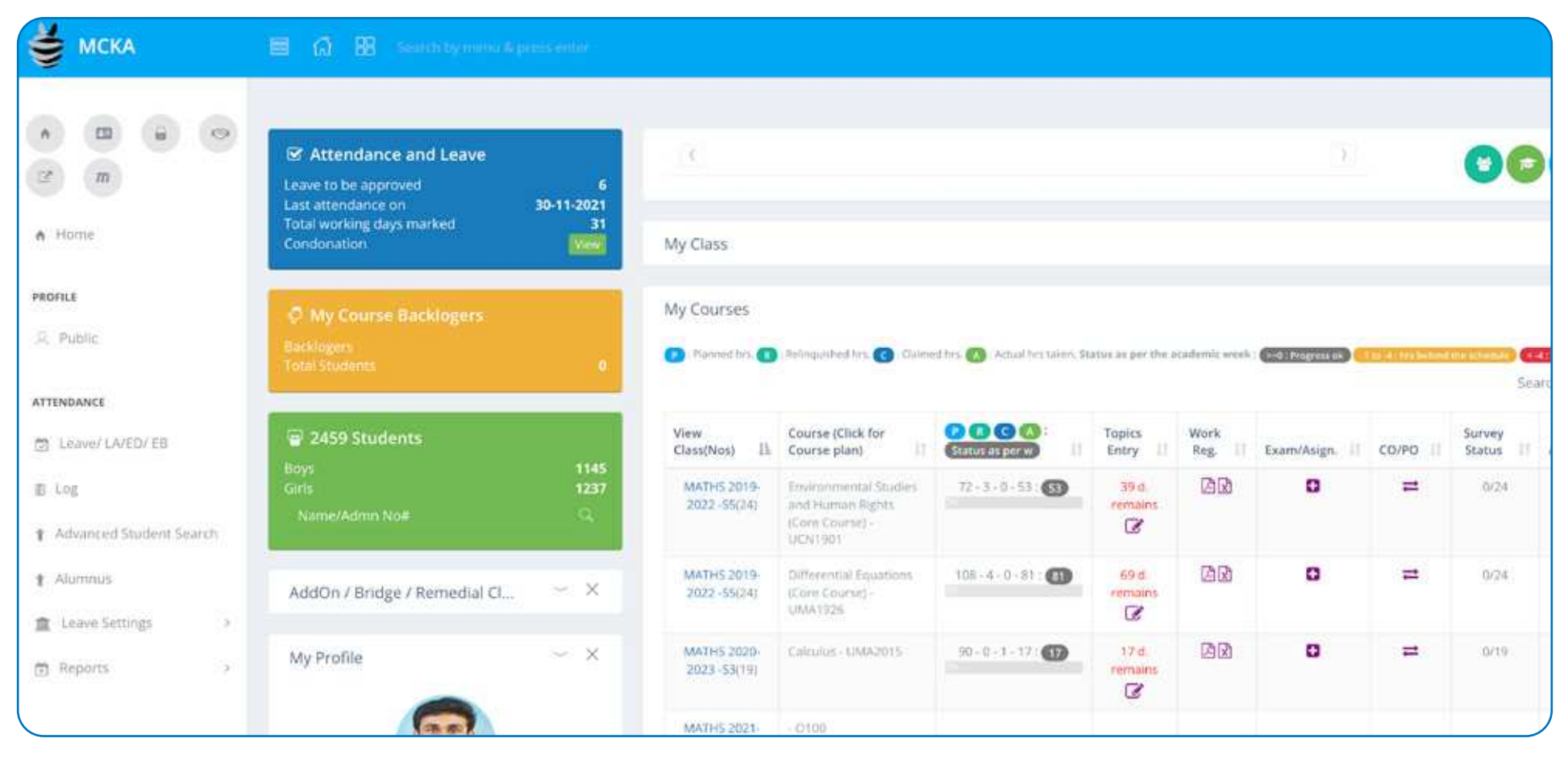

**02** HOMEPAGE

PAGE 10 | 2.3.2 TEACHERS USE ICT ENABLED TOOLS FOR EFFECTIVE TEACHING-LEARNING PROCESS

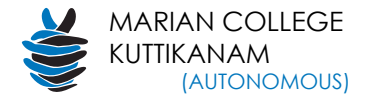

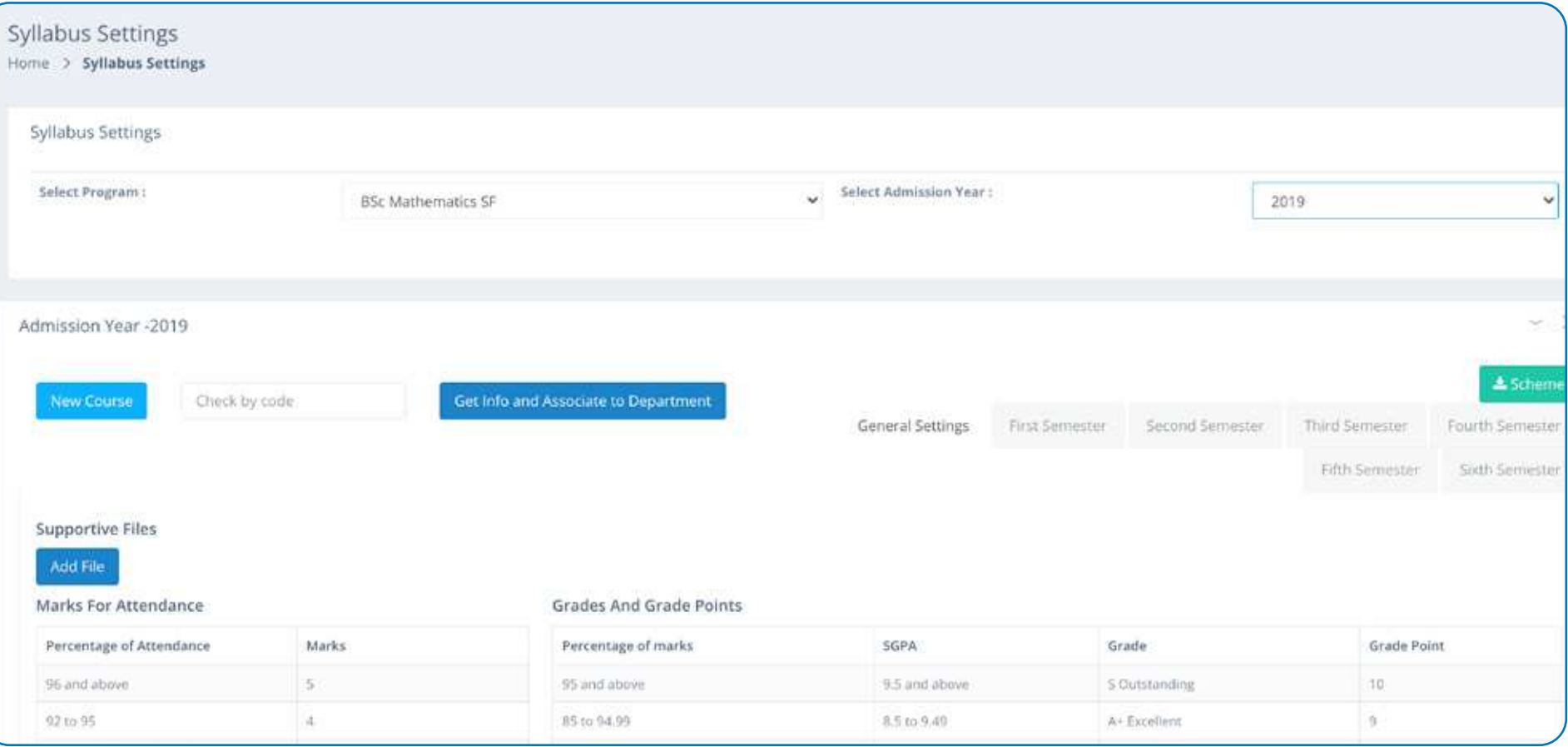

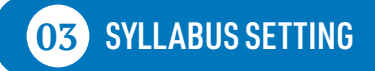

PAGE 11 | 2.3.2 TEACHERS USE ICT ENABLED TOOLS FOR EFFECTIVE TEACHING-LEARNING PROCESS

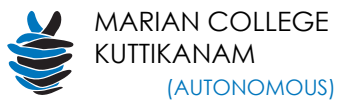

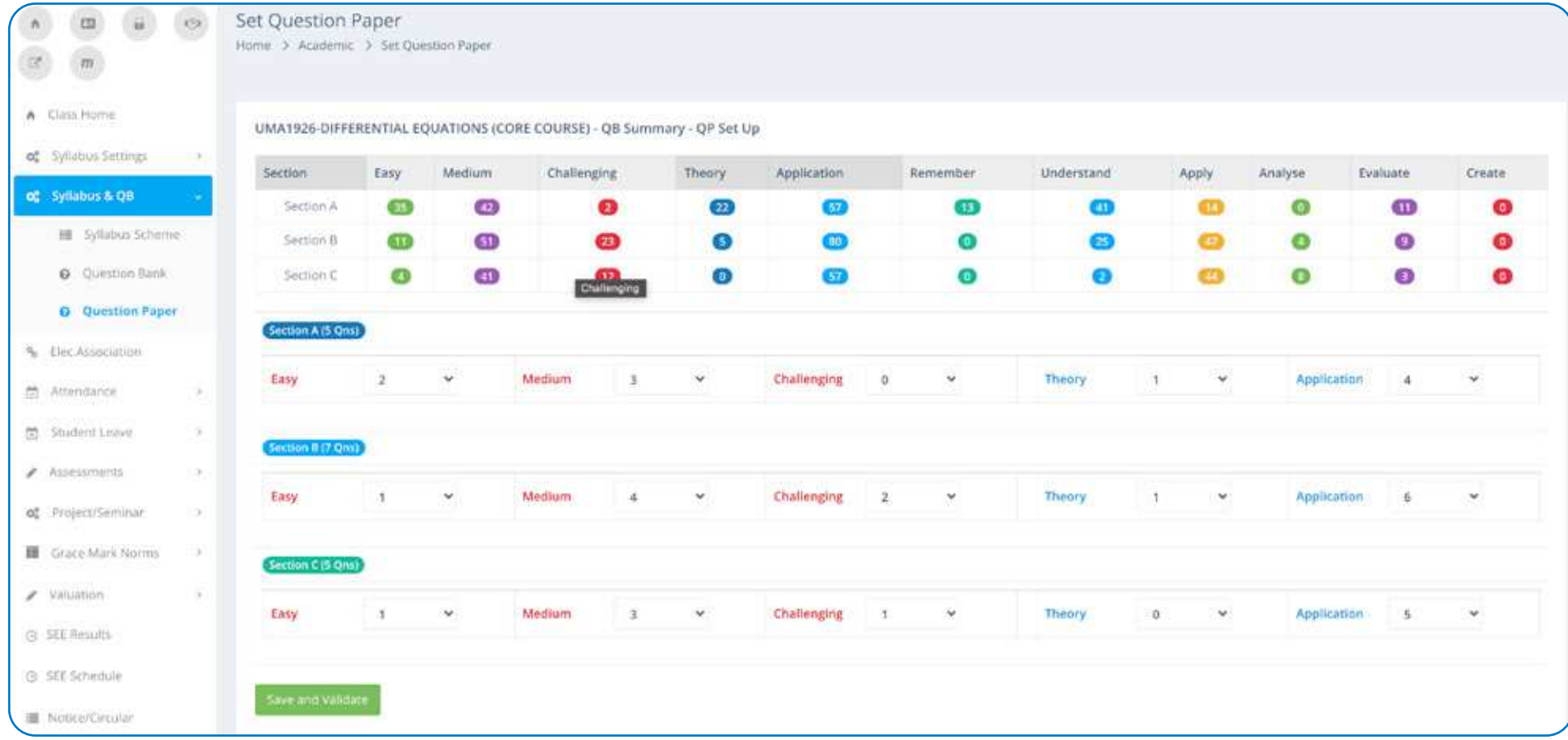

**04** QUESTION PAPER CREATION

PAGE 12 | 2.3.2 TEACHERS USE ICT ENABLED TOOLS FOR EFFECTIVE TEACHING-LEARNING PROCESS

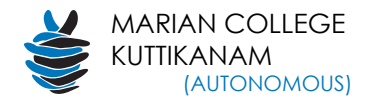

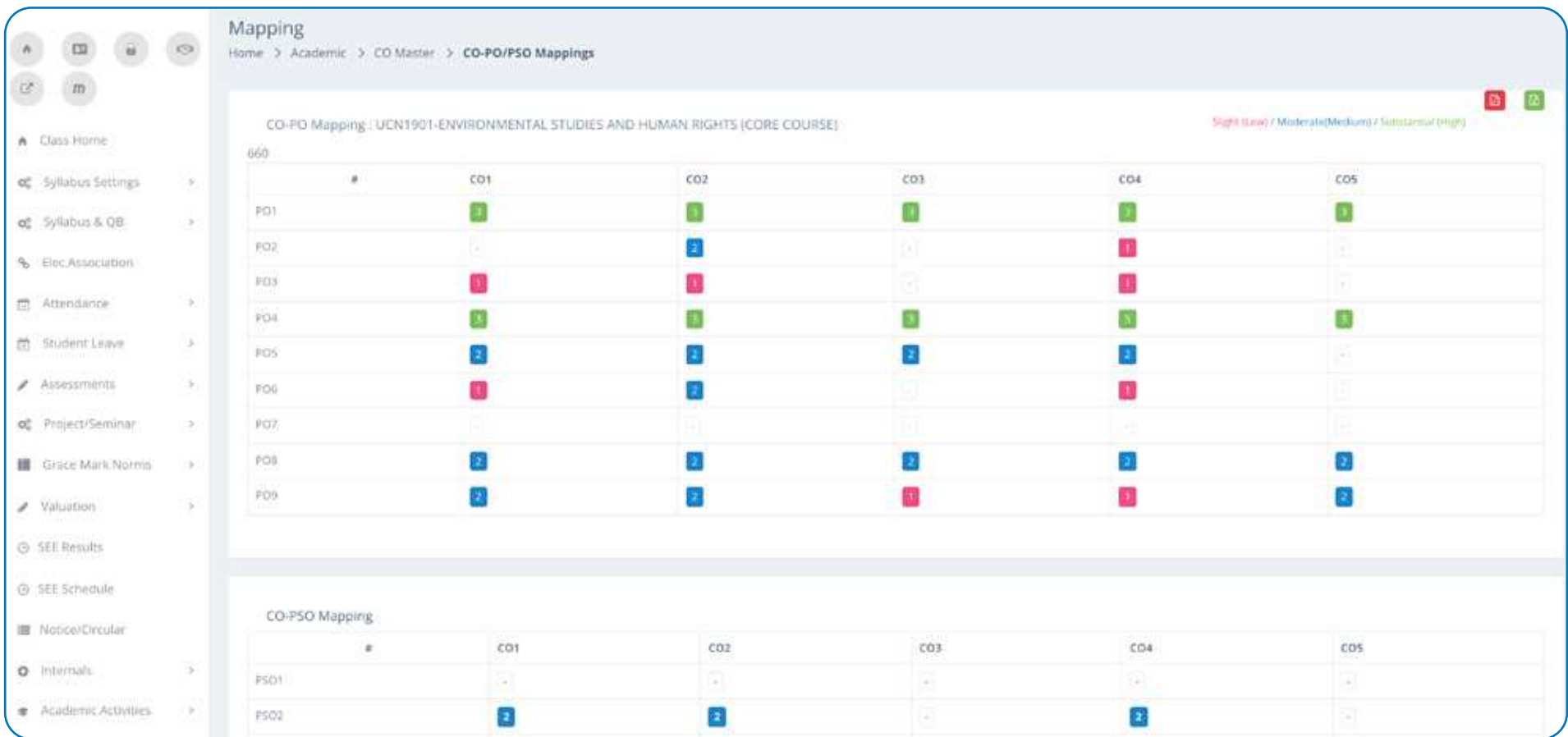

![](_page_12_Picture_3.jpeg)

PAGE 13 | 2.3.2 TEACHERS USE ICT ENABLED TOOLS FOR EFFECTIVE TEACHING-LEARNING PROCESS

![](_page_13_Picture_1.jpeg)

![](_page_13_Picture_29.jpeg)

# **06** COURSE MATERIALS

PAGE 14 | 2.3.2 TEACHERS USE ICT ENABLED TOOLS FOR EFFECTIVE TEACHING-LEARNING PROCESS

![](_page_14_Picture_0.jpeg)

![](_page_14_Picture_27.jpeg)

# **07** ASSIGNMENT / OPEN BOOK EXAM

PAGE 15 | 2.3.2 TEACHERS USE ICT ENABLED TOOLS FOR EFFECTIVE TEACHING-LEARNING PROCESS

![](_page_15_Picture_1.jpeg)

![](_page_15_Picture_29.jpeg)

**08** INTERNALS

PAGE 16 | 2.3.2 TEACHERS USE ICT ENABLED TOOLS FOR EFFECTIVE TEACHING-LEARNING PROCESS

![](_page_16_Picture_0.jpeg)

![](_page_16_Picture_28.jpeg)

**09** ATTENDANCE ENTRY

PAGE 17 | 2.3.2 TEACHERS USE ICT ENABLED TOOLS FOR EFFECTIVE TEACHING-LEARNING PROCESS

![](_page_17_Picture_1.jpeg)

![](_page_17_Picture_31.jpeg)

**10** HOD's TAB

PAGE 18 | 2.3.2 TEACHERS USE ICT ENABLED TOOLS FOR EFFECTIVE TEACHING-LEARNING PROCESS

![](_page_18_Picture_0.jpeg)

![](_page_18_Picture_28.jpeg)

![](_page_18_Picture_3.jpeg)

PAGE 19 | 2.3.2 TEACHERS USE ICT ENABLED TOOLS FOR EFFECTIVE TEACHING-LEARNING PROCESS

![](_page_19_Picture_1.jpeg)

![](_page_19_Figure_2.jpeg)

Infographics shows how rovan software and smarte helps in Assessment

![](_page_20_Picture_0.jpeg)

![](_page_20_Picture_1.jpeg)

![](_page_20_Picture_78.jpeg)

![](_page_20_Picture_3.jpeg)

![](_page_20_Picture_4.jpeg)

![](_page_20_Picture_5.jpeg)

# **01** STUDENT TAB **02** PRE EXAMINATION TAB **03** REVALUATION TAB

**PAGE 21 | 2.3.2 TEACHERS USE ICT ENABLED TOOLS FOR EFFECTIVE TEACHING-LEARNING PROCESS** 

![](_page_21_Picture_1.jpeg)

![](_page_21_Picture_29.jpeg)

![](_page_21_Picture_30.jpeg)

# **04** EXAMINATION TAB

PAGE 22 | 2.3.2 TEACHERS USE ICT ENABLED TOOLS FOR EFFECTIVE TEACHING-LEARNING PROCESS

### MARIAN COLLEGE CRITERIA 2 | FOURTH CYCLE OF ASSESSMENT

![](_page_22_Picture_1.jpeg)

![](_page_22_Picture_61.jpeg)

![](_page_22_Picture_3.jpeg)

![](_page_22_Picture_4.jpeg)

**05** GRADUATION **06** POST EXAMINATION TAB

PAGE 23 | 2.3.2 TEACHERS USE ICT ENABLED TOOLS FOR EFFECTIVE TEACHING-LEARNING PROCESS

![](_page_23_Picture_1.jpeg)

**ROVAN** 

Welcome Sr Lucy CMC!

### **MARIAN COLLEGE KUTTIKKANAM (AUTONOMOUS)**

Affiliated to M.G. University, Kottayam. Reaccredited by NAAC with A Grade Kuttikkanam P.O., Peermade, Idukki, Kerala - 685 531

![](_page_23_Picture_42.jpeg)

![](_page_23_Picture_5.jpeg)

PAGE 24 |2.3.2 TEACHERS USE ICT ENABLED TOOLS FOR EFFECTIVE TEACHING-LEARNING PROCESS

![](_page_24_Picture_0.jpeg)

![](_page_24_Picture_28.jpeg)

![](_page_24_Picture_3.jpeg)

PAGE 25 | 2.3.2 TEACHERS USE ICT ENABLED TOOLS FOR EFFECTIVE TEACHING-LEARNING PROCESS

![](_page_25_Picture_1.jpeg)

![](_page_25_Picture_29.jpeg)

# **09** FACULTY DASHBOARD

PAGE 26 | 2.3.2 TEACHERS USE ICT ENABLED TOOLS FOR EFFECTIVE TEACHING-LEARNING PROCESS

![](_page_26_Picture_0.jpeg)

![](_page_26_Figure_2.jpeg)

![](_page_27_Picture_1.jpeg)

![](_page_27_Picture_2.jpeg)

**01** WHATSAPP | E-resource sharing through WhatsApp groups

PAGE 28 | 2.3.2 TEACHERS USE ICT ENABLED TOOLS FOR EFFECTIVE TEACHING-LEARNING PROCESS

![](_page_28_Picture_0.jpeg)

![](_page_28_Picture_2.jpeg)

**02** CLUBHOUSE Peer learning through Clubhouse discussions

PAGE 29 | 2.3.2 TEACHERS USE ICT ENABLED TOOLS FOR EFFECTIVE TEACHING-LEARNING PROCESS

![](_page_29_Picture_1.jpeg)

![](_page_29_Picture_2.jpeg)

# **03** YOUTUBE | Peer learning through YouTube videos

**PAGE 30 | 2.3.2 TEACHERS USE ICT ENABLED TOOLS FOR EFFECTIVE TEACHING-LEARNING PROCESS** 

![](_page_30_Picture_0.jpeg)

![](_page_30_Picture_2.jpeg)

**04** GOOGLE MEET | Peer learning through GoogleMeet

PAGE 31 | 2.3.2 TEACHERS USE ICT ENABLED TOOLS FOR EFFECTIVE TEACHING-LEARNING PROCESS

![](_page_31_Picture_1.jpeg)

![](_page_31_Figure_2.jpeg)

**05** ZOOM | Peer learning through ZOOM

PAGE 32 | 2.3.2 TEACHERS USE ICT ENABLED TOOLS FOR EFFECTIVE TEACHING-LEARNING PROCESS